# **Appendix**

*Yearbook Indicators Database*

## *Yearbook Indicators Database*   **(http://annuario.apat.it/)**

### *Introduction*

Together with the preparation of the 2007 Yearbook, a new release of the Environmental Indicators Database was drawn up, in order to achieve further improvement in the operating management of the indicators while streamlining their processing and making the information collected easier to consult.

## *Structure of the Yearbook Database*

The *Yearbook Database* is a web-based application designed to support the preparation of the Yearbook of environmental data and available for consultation on the Internet site http://annuario.apat.it**.**

The site is a web application that can be used by non-privileged (or basic) users to consult the indicator fact-sheets, while privileged (or data entry) users can input data (updating of indicator fact-sheets already in the data base or insertion of new ones) and supervisors can coordinate the preparation of the Yearbook.

Basic users access the application with a browser, having first entered their username and password in the on-line login form. The privileges associated with these user profiles permit consultation of the indicator fact-sheets and the data, the formulation of customised reports and the downloading of such reports.

Data-entry users, on the other hand, are given the privileges necessary for annual management of the information on the indicator fact-sheet. The information can be divided into two sub-groups:

- *Meta-data on the indicator*
- *Data associated with the indicator*.

#### *Support of the Yearbook production process*

The database was created as a tool meant to supply aggregate data is the form closest to that required by the paper edition of the Yearbook and by other reporting products. It involves the loading, memorisation and subsequent consultation of not only the meta-data, but also the input data for the indicators, which is prepared and updated annually.

In preparing the new Yearbook, the indicator fact-sheets already found in the database are automatically precompiled and then updated by the authors, who also upload the input data.

Once the Yearbook has been published, the fact-sheets can be consulted and downloaded by all users.

At present, indicator fact-sheets from the 2003 edition of the Environmental Data Yearbook onward are available for consultation.

#### *Consultation*

The database may be accessed directly using the address http://annuario.apat.it

At present there are two different modes for consulting the Database: one focussed on searching for the indicator fact-sheet, containing both the meta-data and the data; the other designed solely for consultation of the input data of the indicator. Using the first method, the consolidated indicators can be consulted through the following filters: Year of Publication of the Yearbook Sought, Topic Area and SINAnet Theme; the other approach, referred to as "Sistematizzazione" and still in a prototype version, makes possible visualisation of the time services from the different editions of the Yearbook, as well as individual extraction of the data that generated the series. The first method is described below.

Figure A.1 shows the application's homepage.

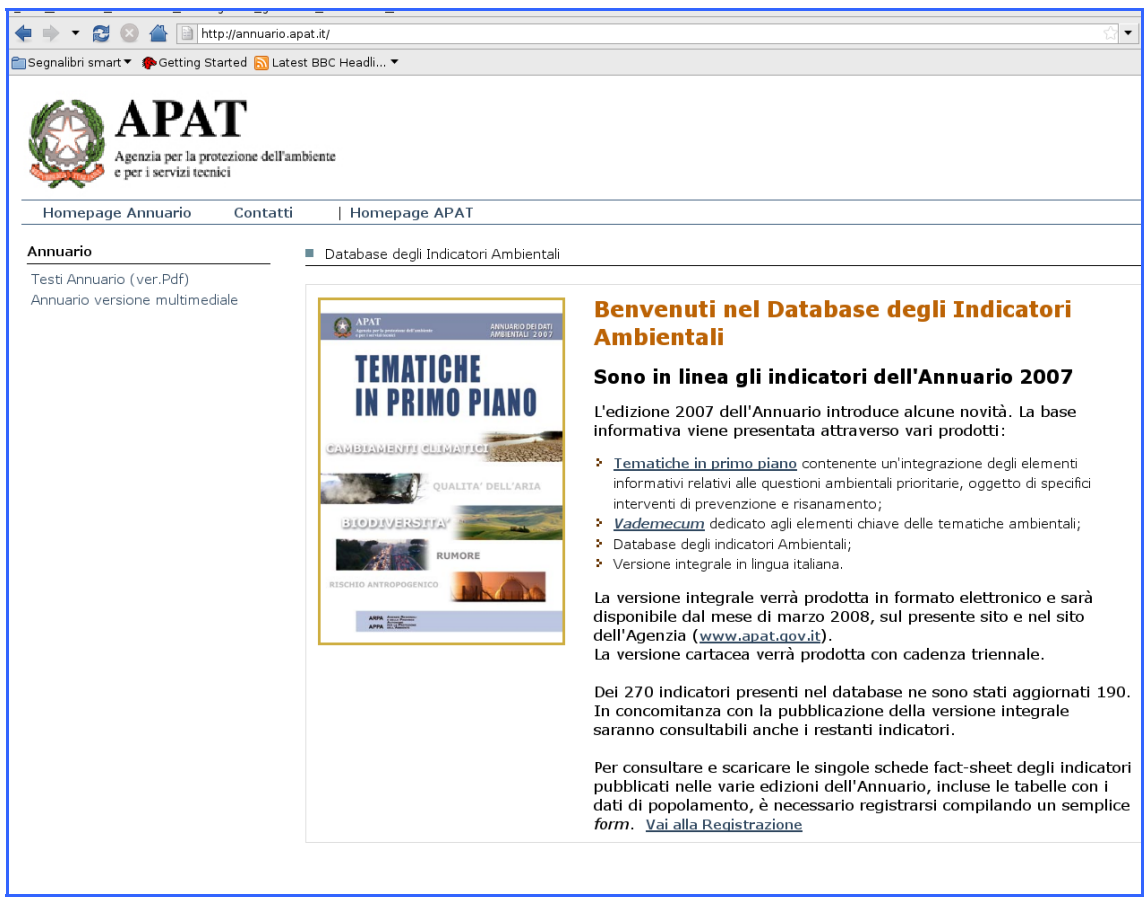

**Figure A.1: Yearbook Homepage** 

The application interface is easily understood, allowing basic users to register on-line by entering their usernames and passwords. The registration form, shown in figure A.2, calls for compilation of the obligatory items (username, first name, last name and e-mail, all indispensable for access and management of users), in addition to requesting optional information that can be of use in tracing the profiles of users who access the consultation function.

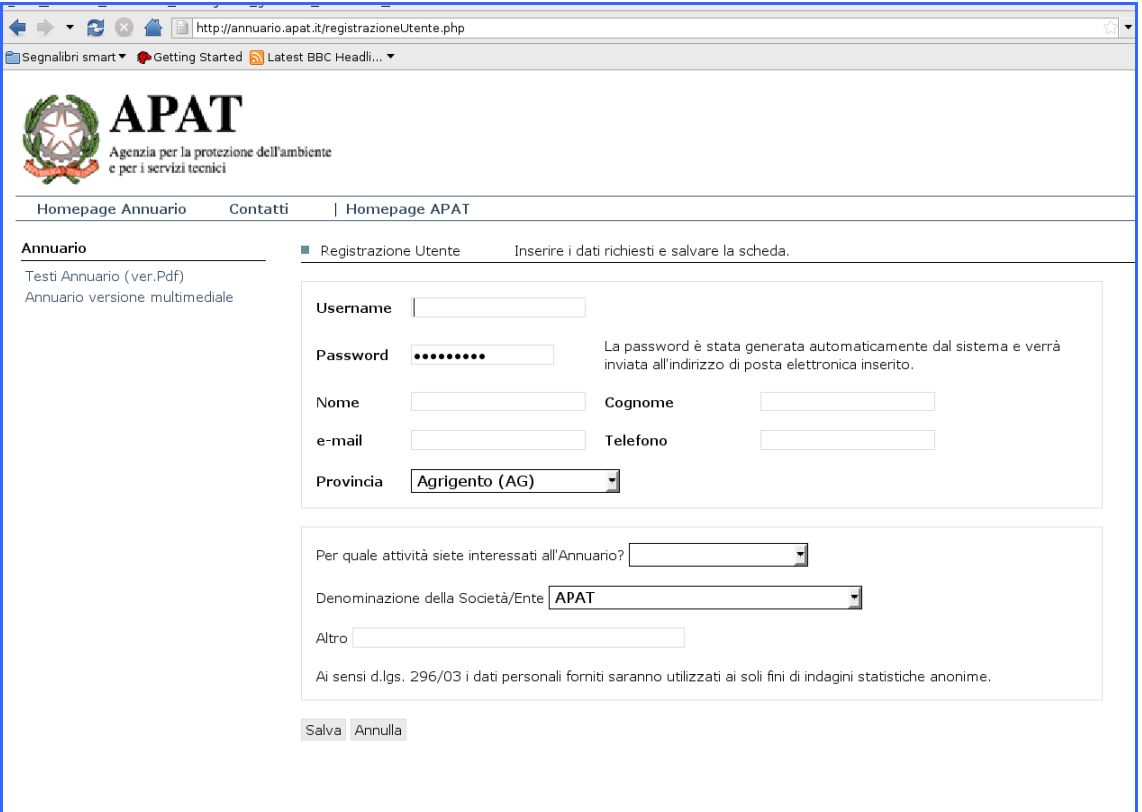

**Figure A.2: "Registrazione utente" interface** 

Once registration has been completed, the user can start navigating by carrying out the login*,* which involves entering the username selected and the password automatically generated by the system and sent to the e-mail address entered during the registration phase.

Should the username or password be lost, the application includes a function (Figure A.3) that sends out the access credentials once again, after the e-mail address use for registration has been entered. This function is accessed from the menu on the right side of the homepage.

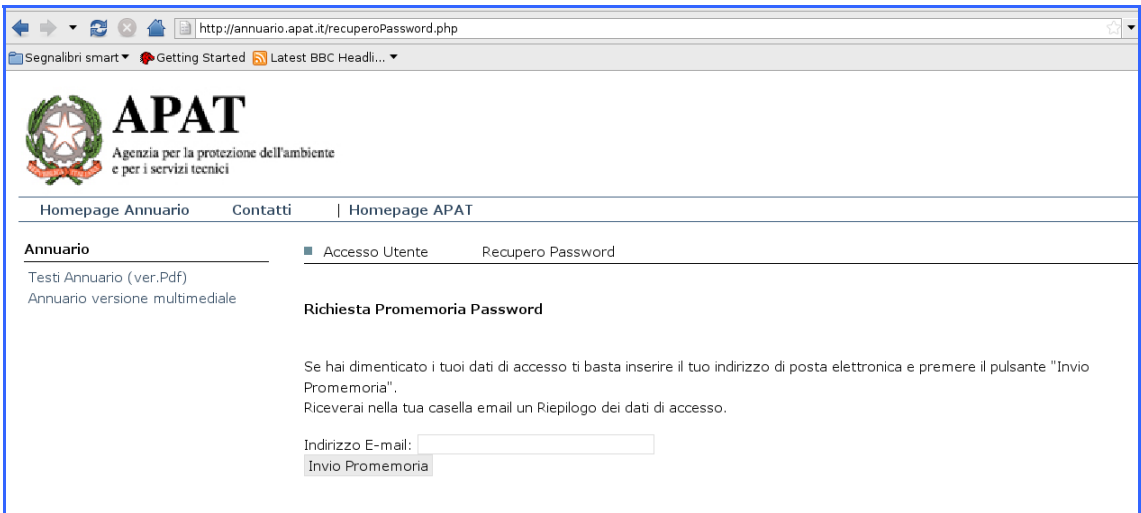

**Figure A.3: The "Richiesta promemoria password" interface** 

Figure A.4 shows the initial page that appears to the basic user after the login.

| http://annuario.apat.it/annuario.php                                                                                                    | $\overline{\mathsf{C}}$<br>$\overline{\phantom{a}}$ |
|----------------------------------------------------------------------------------------------------|-----------------------------------------------------|
| Segnalibri smart ▼ Sectting Started N Latest BBC Headli ▼                                                                                                    |                                                     |
| Eare in modo che Firefox ricordi questa password?                                                                                                    | <b>Bic</b>                                          |
| PAT<br>Agenzia per la protezione dell'ambiente<br>e per i servizi tecnici                                                                                                    |                                                     |
| Contatti<br>Homepage APAT                                                                                                    |                                                     |
| Annuario dei Dati Ambientali 2007<br>Elenco Indicatori                                                                                                    |                                                     |
| Espandi <b>D</b> Chiudi <sup>8</sup> Nuovo Indicatore<br>Ambiente e benessere                                                                                                    |                                                     |
| Atmosfera                                                                                                    |                                                     |
| <b>El</b> Biosfera<br>El Geosfera<br>Idrosfera<br>Monitoraggio e controllo<br>Pressioni demografiche<br>Processi energetici<br>$\blacksquare$ Produzione<br>Promozione e diffusione della cultura ambientale<br>Qualità ambientale di Organizzazionie e Imprese<br>Radiazioni ionizzanti<br>Radiazioni non ionizzanti<br>Rifiuti e flussi di materiali<br>Rischio antropogenico<br>Rischio naturale<br>El Rumore |                                                     |
|                                                                                                    |                                                     |

**Figure A.4: The homepage of the basic user** 

| http://annuario.apat.it/annuario.php                                |                                                                                                    |  |  |  |  |
|---------------------------------------------------------------------|----------------------------------------------------------------------------------------------------|--|--|--|--|
| Segnalibri smart ▼ Setting Started SLatest BBC Headli ▼             |                                                                                                    |  |  |  |  |
| Eare in modo che Firefox ricordi questa password?                   |                                                                                                    |  |  |  |  |
| Agenzia per la protezione dell'ambiente<br>per i servizi tecnici    |                                                                                                    |  |  |  |  |
| Homepage Annuario<br>Contatti                                       | <b>Homepage APAT</b>                                                                                               |  |  |  |  |
| Annuario edizione 2007                                              | Annuario dei Dati Ambientali 2007<br>Elenco Indicatori                                                             |  |  |  |  |
| Indice<br>Bookmark indicatori<br>Cerca indicatori<br>Dati condivisi | Espandi <b>D</b> Chiudi <sup>7</sup> Nuovo Indicatore<br>Ambiente e benessere                                      |  |  |  |  |
| Versioni                                                            | Atmosfera                                                                                                    |  |  |  |  |
| Consulta Versioni Precedenti<br>Testi Annuario (ver.Pdf)            | 国 Clima<br>Emissioni<br>Oualità dell'aria                                                                          |  |  |  |  |
|                                                                     | MONOSSIDO DI CARBONIO (CO)                                                                                         |  |  |  |  |
|                                                                     | PIANI DI RISANAMENTO REGIONALI DELLA QUALITÀ DELL'ARIA                                                             |  |  |  |  |
|                                                                     | OUALITÀ DELL ARIA AMBIENTE: STAZIONI SELEZIONATE PER LA RACCOLTA NAZIONALE DEI DATI DI QUALITÀ<br><b>DELL'ARIA</b> |  |  |  |  |
|                                                                     | QUALITÀ DELL' ARIA AMBIENTE: PARTICOLATO (PM10)                                                                    |  |  |  |  |
| QUALITÀ DELL'ARIA AMBIENTE: BENZENE (C6H6)                          |                                                                                                    |  |  |  |  |
|                                                                     | QUALITÀ DELL'ARIA AMBIENTE: BIOSSIDO DI AZOTO(NO2)                                                                 |  |  |  |  |
|                                                                     | QUALITÀ DELL'ARIA AMBIENTE: BIOSSIDO DI ZOLFO (SO2)                                                                |  |  |  |  |
|                                                                     | QUALITÀ DELL'ARIA AMBIENTE: OZONO TROPOSFERICO (03)                                                                |  |  |  |  |
|                                                                     | QUALITÀ DELL'ARIA AMBIENTE: STAZIONI DI MONITORAGGIO DELLA QUALITÀ DELL'ARIA                                       |  |  |  |  |
|                                                                     | <b>El</b> Biosfera                                                                                                 |  |  |  |  |
|                                                                     | $\exists$ Geosfera                                                                                                 |  |  |  |  |
|                                                                     | Idrosfera                                                                                                    |  |  |  |  |
|                                                                     | Monitoraggio e controllo                                                                                           |  |  |  |  |
|                                                                     | Pressioni demografiche                                                                                             |  |  |  |  |
|                                                                     | El Processi energetici                                                                                             |  |  |  |  |

**Figure A.5: The "Indicators List" interface** 

This screen can be used for both simple and advanced searches of indicators. The simple search is carried out by:

- Entering the "descrittivo", keywords or characters, in the proper space;
- Clicking on the topic area and the related subsections.

Advance searches are performed by filling out one or more of the spaces found on the indicator fact-sheet, based on:

- the name of the indicator, or words or characters that are part of the name;
- words or characters that are part of the **"**descrizione" entry;
- words or characters that are part of the **"**scopo**"** entry.

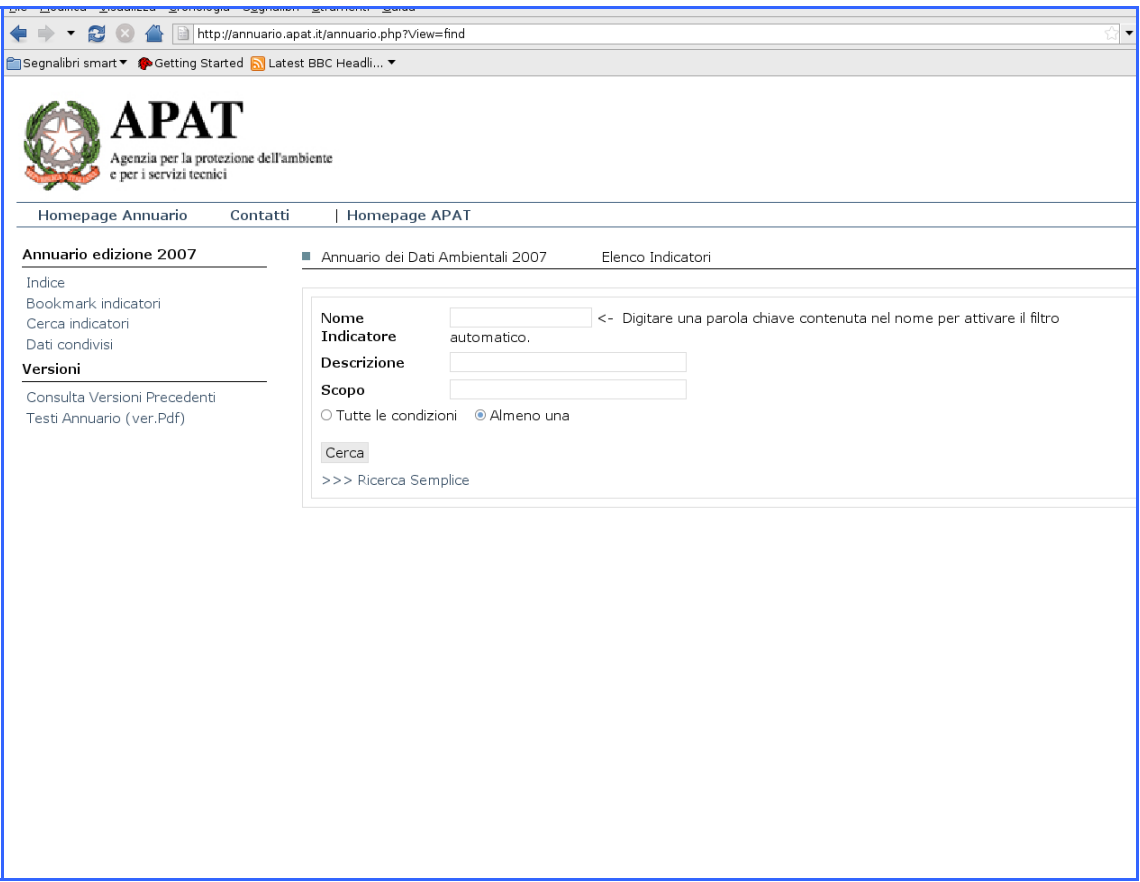

**Figure A.6: The "Search" interface**

The outcome of the search is a list of indicators meeting the prerequisites specified in advance by the user.

The fact-sheet for each indicator (meta-data and data) can be viewed (figures A.7 and A.8).

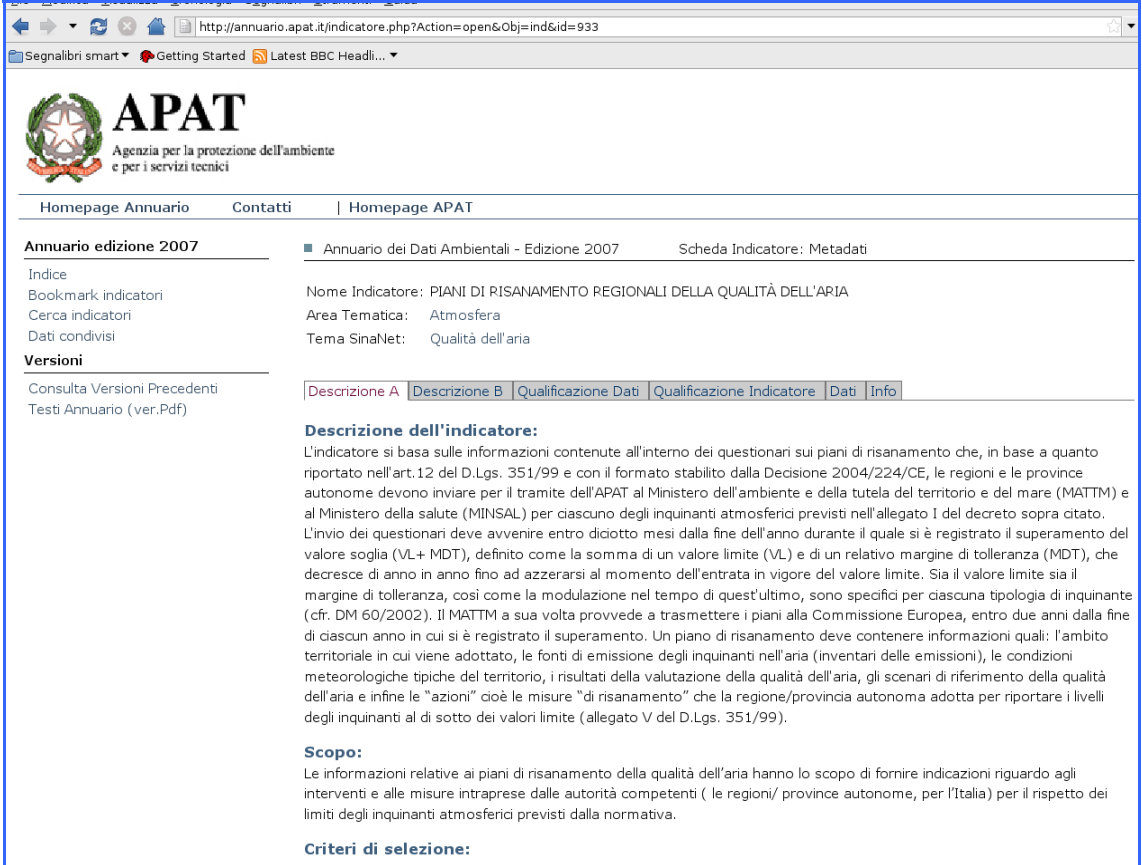

**Figure A.7: "Meta-Data Section" interface**

|                                                                                 |  | http://annuario.apat.it/indicatore.php?Action=open&Obj=ind&id=933                                                                                                    |                                    |  |  |
|---------------------------------------------------------------------------------|--|----------------------------------------------------------------------------------------------------|------------------------------------|--|--|
| ि Segnalibri smart ▼ ि Getting Started <mark>ଋ</mark> Latest BBC Headli ▼       |  |                                                                                                    |                                    |  |  |
| APAT<br>Agenzia per la protezione dell'ambiente<br>e per i servizi tecnici      |  |                                                                                                    |                                    |  |  |
| Homepage Annuario<br>Contatti                                                   |  | Homepage APAT                                                                                                    |                                    |  |  |
| Annuario edizione 2007                                                          |  | Annuario dei Dati Ambientali - Edizione 2007<br>Scheda Indicatore: Metadati                                                                                                    |                                    |  |  |
| Indice<br>Bookmark indicatori<br>Cerca indicatori<br>Dati condivisi<br>Versioni |  | Nome Indicatore: PIANI DI RISANAMENTO REGIONALI DELLA QUALITÀ DELL'ARIA<br>Area Tematica:<br>Atmosfera<br>Tema SinaNet:<br>Qualità dell'aria                                                                                                    |                                    |  |  |
| Consulta Versioni Precedenti<br>Testi Annuario (ver.Pdf)                        |  | Descrizione A Descrizione B   Qualificazione Dati   Qualificazione Indicatore   Dati<br>Info                                                                                                    |                                    |  |  |
|                                                                                 |  | Titolo: Figura 1: Analisi delle informazioni sui piani di risanamento della qualità dell'aria,<br>trasmesse così come richiesto dall'art.12 del D.Lgs 351/99<br>Fonte: Elaborazione APAT su dati delle Regioni e Province Autonome                                                                                                    | ::DOWNLOAD::<br>Dimensione:<br>4Kb |  |  |
|                                                                                 |  | Titolo: Tabella 1: Analisi delle informazioni sui piani di risnamento della qualità dell'aria,<br>trasmesse così come richiesto dall'art.12 del D.Lgs 351/99<br>Fonte: Elaborazione APAT su dati delle Regioni e Province Autonome<br>Legenda: SP = Superamenti (VL+MDT) e presentato questionario * = Non ci sono stati<br>superamenti SNP = Superamenti (VL+MDT) e NON presentato questionario **=Mancanza di<br>informazioni                                                                                                    | ::DOWNLOAD::<br>Dimensione:<br>4Kb |  |  |
|                                                                                 |  | Titolo: Tabella 3: Provvedimenti adottati nell'ambito della mobilità sostenibile suddivisi per<br>tipologia e regione (anno 2005)<br>Fonte: Elaborazione APAT su dati delle Regioni e Province Autonome<br>Legenda: A: Provvedimenti sul "parco" veicolare pubblico; B: Potenziamento trasporto<br>pubblico locale C: Provvedimenti sul "parco" veicolare privato D: Controllo dei gas di scarico:<br>bollino blu E: Provvedimenti di limitazione al traffico autoveicolare F: Regolamentazione della<br>distribuzione delle merci nei centri urbani G: Piani Urbani (Traffico, Mobilità, Trasporto) H:<br>Misure di carattere strutturale per la mobilità I: Interventi a favore della mobilità alternativa L:<br>Promozione e diffusione di mezzi di trasporto merci a basso impatto M: Tecnologia a supporto<br>della mobilità sostenibile *: Non ci sono stati superamenti **: Mancano Informazioni ***: Ci<br>sono stati i superamenti (VI +MDT) ma non è stato presentato il questionario | ::DOWNLOAD::<br>Dimensione:<br>4Kb |  |  |

**Figure A.8: "Data Section" interface** 

The indicators can be selected using the "Aggiungi al Bookmark" function, which makes it possible to create a report (in Pdf or Html versions) with the same structure and information found on the indicator fact-sheets of the Yearbook.

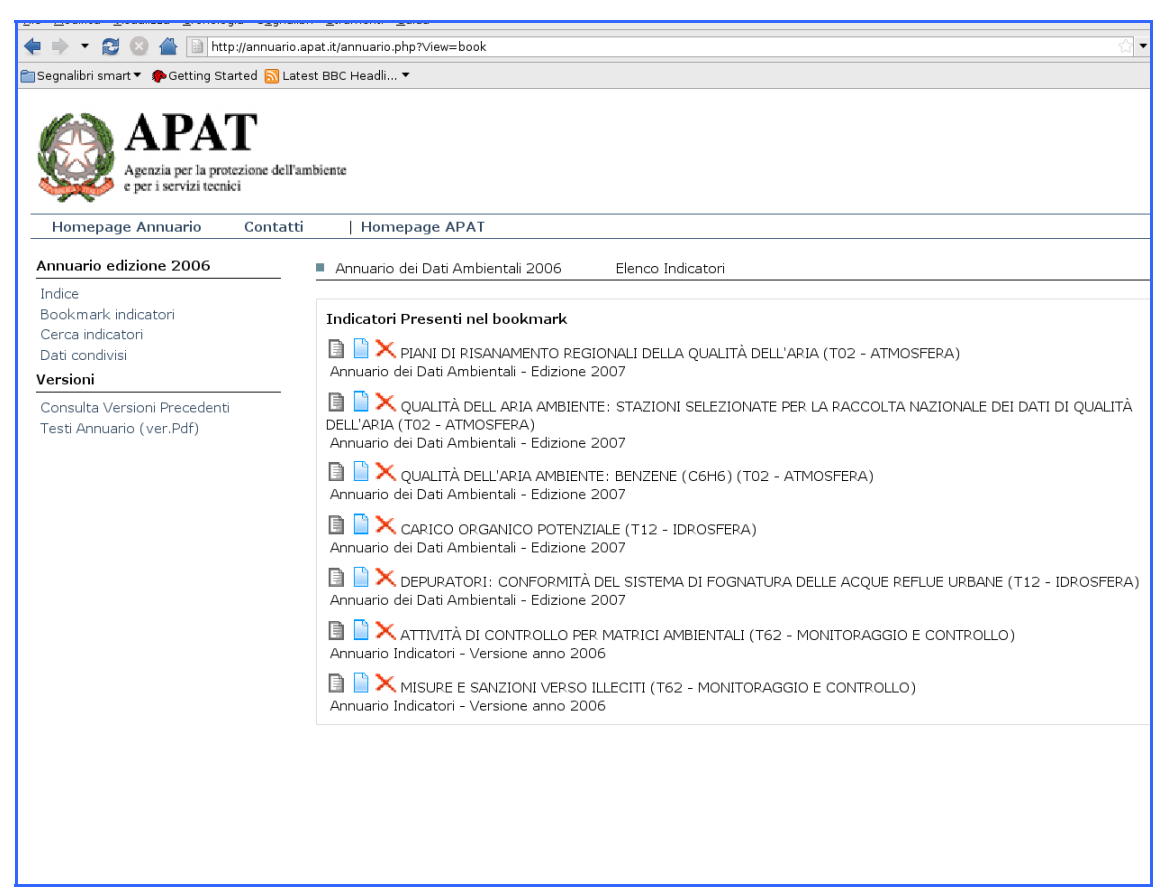

**Figure A.9: "Bookmark indicatori" interface**